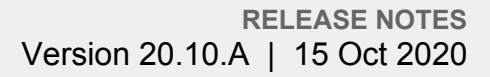

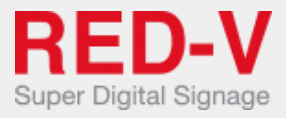

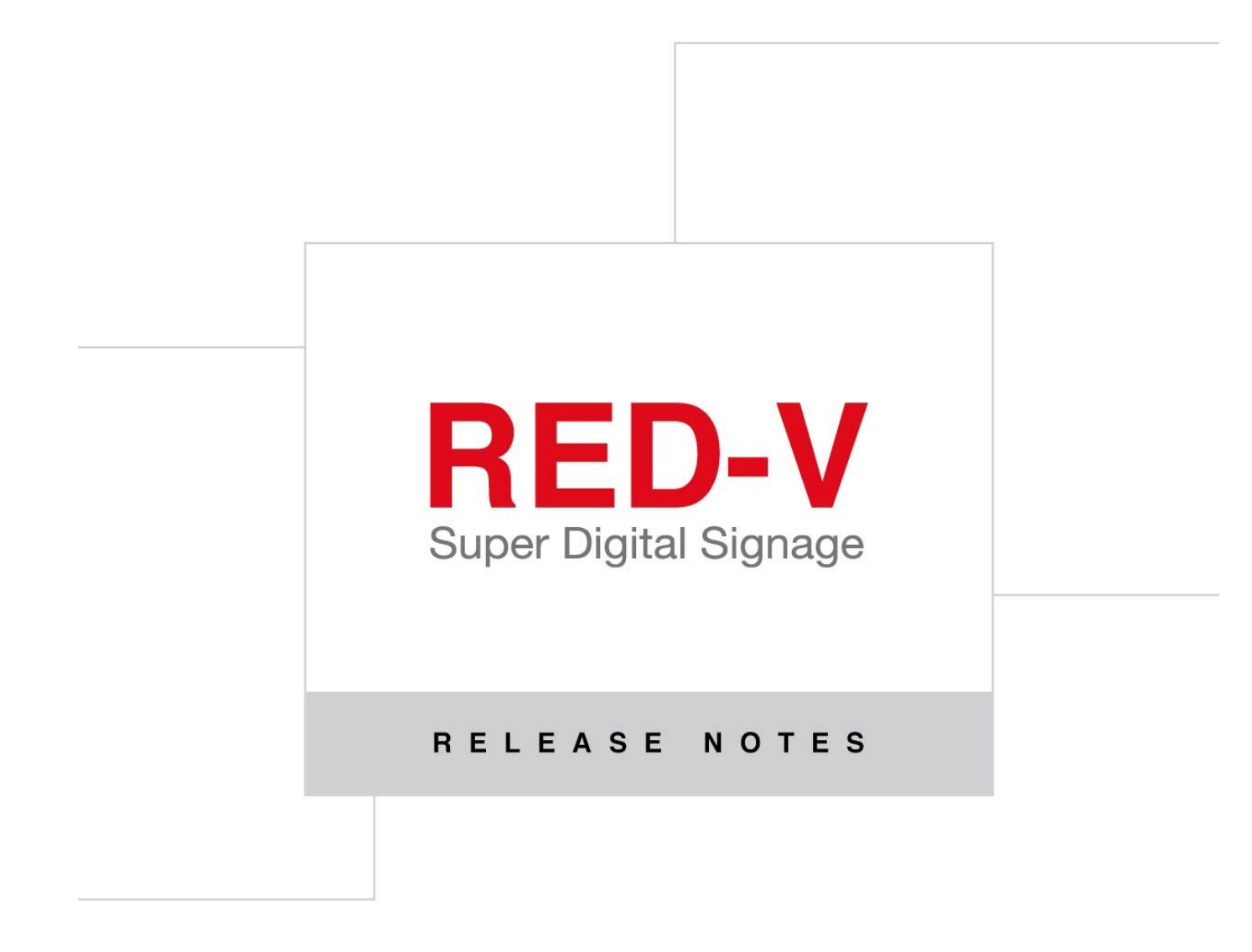

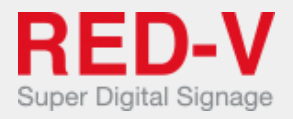

# Release notes

This document contains the release notes for RED-V Server ver. 20.10.A.001.

# **NEW FEATURES AND FUNCTIONALITIES**

# **Language Support on Weather Areas**

In Weather areas the city names will be shown using the locale settings of the media player. For all weather data and forecasts RED-V uses the Open Weather Map service.

# **Template for URLs**

The URLs for Web areas can now include a special string that enables the URL customization based on some device parameters. With a single URL template it's therefore possible to have a different URL for each device, just by inserting in the URL one or more of the following available parameters:

- {DEVICE-ID}: will be replaced by the device ID number (assigned by the CMS on registration)
- {DEVICE-NAME}: will be replaced by the device name
- {DEVICE-DESCRIPTION}: will be replaced by the device description

#### **Example of use**

Suppose you need to display the content from an external web service (e.g. a Queue Management System), on 10 different devices, and that each device needs to display its own contents. In this case you can use a Template URL by adding a parameter that identifies the device.

So, if this is the parameterized template URL: http://myhostname/example-service?param={DEVICE-NAME}

A device named "Device-01" will use this URL: http://myhostname/example-service?param=Device-01

while a device named "Device-02" will connect to http://myhostname/example-service?param=Device-02

# **Download Summary for Channels**

From the Channels page it's now possible to download a report file in CSV format (supported by Microsoft Excel and LibreOffice), which contains the summary of all the channels, and the devices connected to each channel.

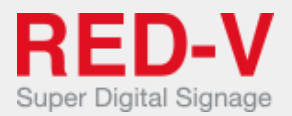

This can be very helpful for accounts with a high number of devices to manage.

# **Custom CSS for Accounts**

From the Edit Account page it's now possible to set the CSS style for a specific account in order to customize the colors of the CMS UI web pages.

This feature can be used to harmonize the CMS UI colors with the style and colors defined by the corporate identity guidelines.

The customized style is visible only after login to the account having the customization enabled.

# **HTML5 Apps Support "Allowed URLs"**

It's now possible to specify a list of allowed URLs also for HTML5 Web applications, as it was already possible for simple URLs.

This is a feature for interactive Digital Signage installation, where the user can interact with the RED-V application (usually by a touch screen, a mouse or a keyboard).